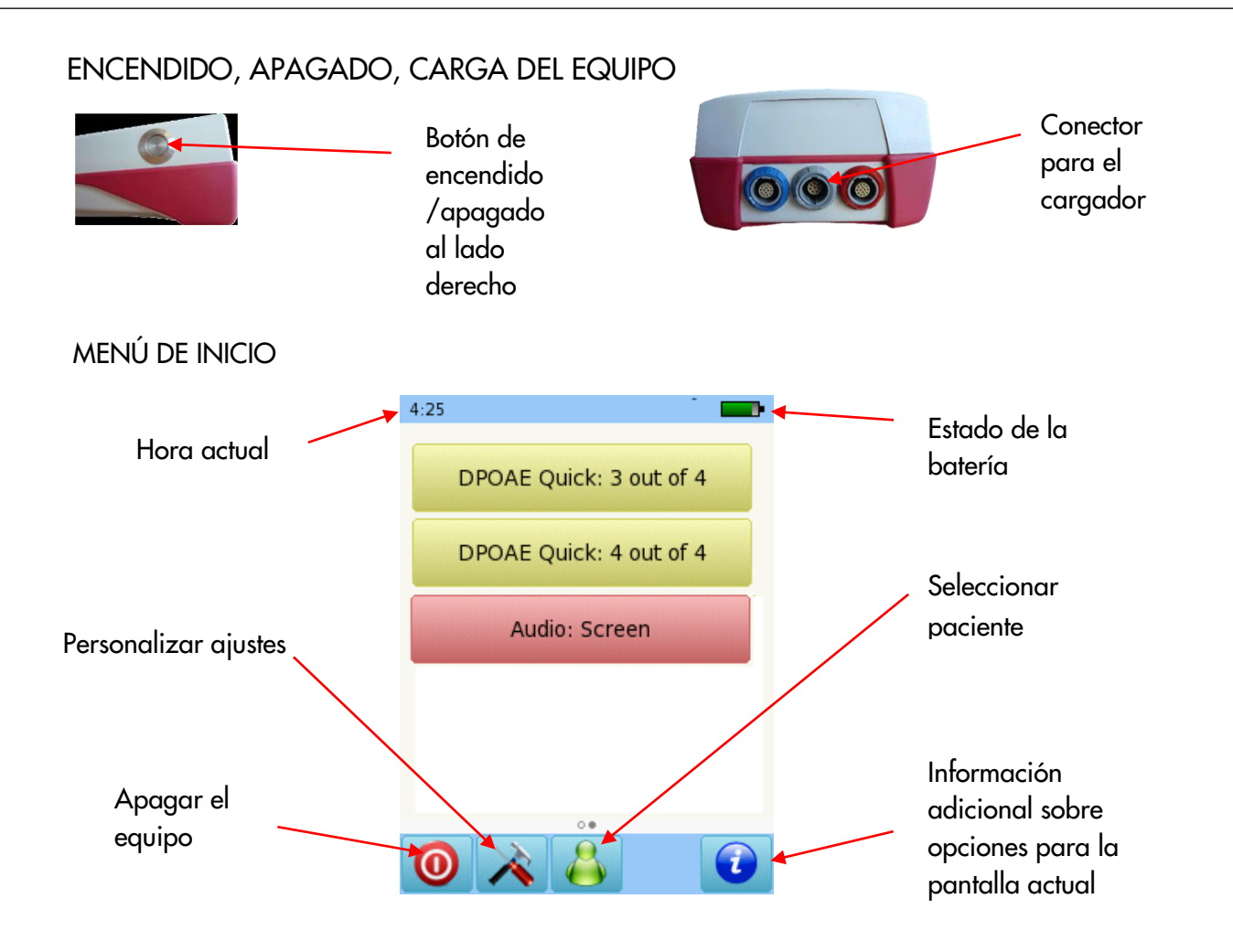

### PRUEBAS

### AUDIOMETRÍA

Conecte los auriculares al conector azul y seleccione el botón de Audiometría: Screening en el menú de inicio. Seleccione el oído en el que desea comenzar la prueba

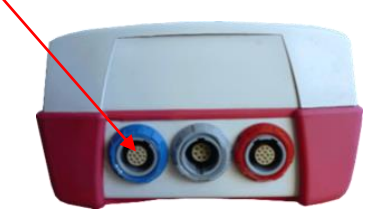

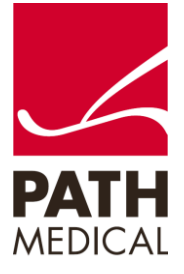

100800-05\_Sentiero Handheld OAE and Audiometry Screener Quick Start Guide\_ES\_Rev 2

Página **1** de **6**

### PANTALLA DE PRUEBA DE AUDIOMETRÍA SCREENING

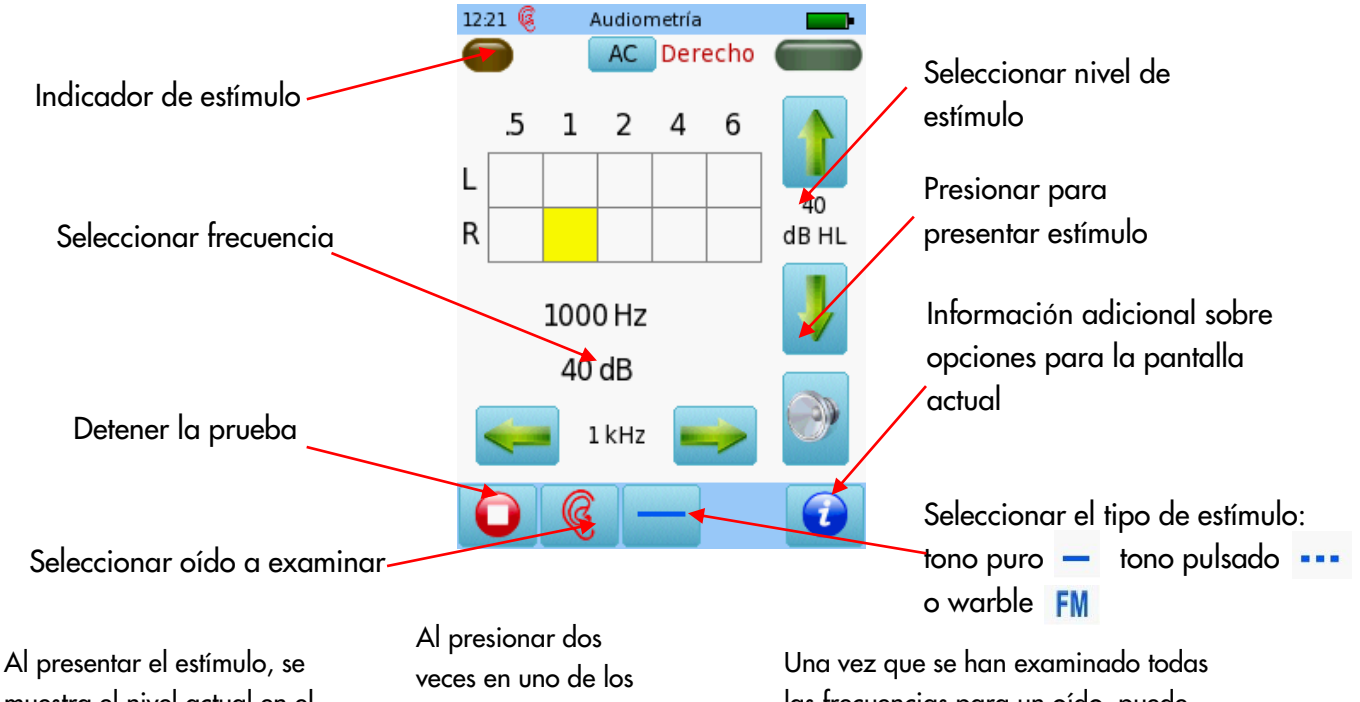

muestra el nivel actual en el cuadro correspondiente. Una vez que se ha identificado el estado de audición para una frecuencia, pase a la siguiente.

cuadros aparecerá NR (no hay respuesta).

Presione tres veces para regresar al cuadro vacío.

las frecuencias para un oído, puede examinar el otro.

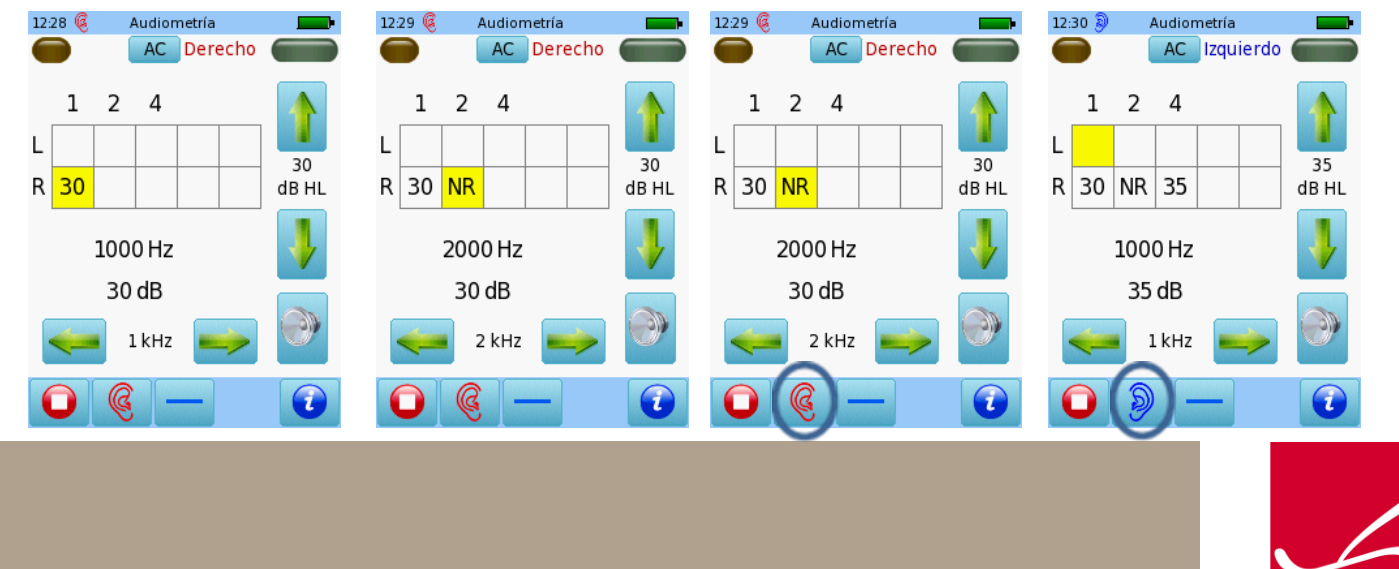

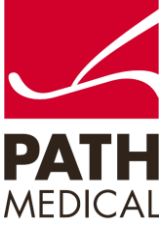

Al terminar la prueba, presione el botón de Detener. Puede agregar los datos personales del paciente y guardarlos en el equipo, imprimir una etiqueta (se necesita una impresora de etiquetas), imprimir a un archivo pdf o un informe completo en la PC.

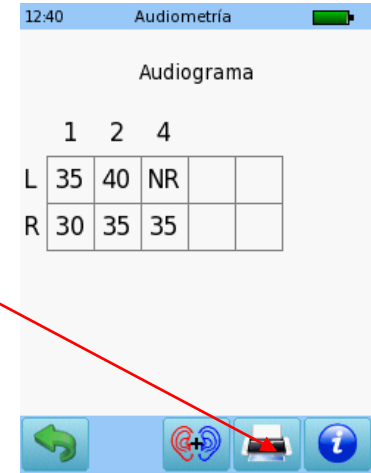

SCREENING CON OTOEMISIONES DE PRODUCTO DE DISTORSIÓN (DPOAE)

Conecte la sonda al conector rojo. Seleccione el botón de Screening o el Standard en el menú de inicio.

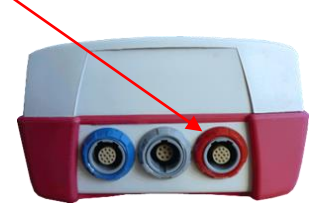

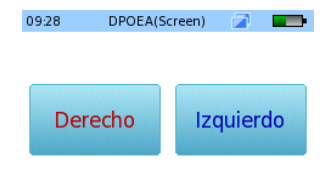

Seleccione el oído a examinar presionando el ícono de oído Derecho o Izquierdo. Seleccione modo globos para mostrar globos al terminar la prueba.

Seleccione el tamaño adecuado de oliva y colóquela en la punta de la sonda. Inserte

la sonda en el oído asegurándose de obtener un buen sello del canal auditivo.

Modo globos

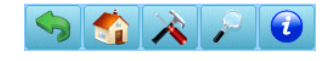

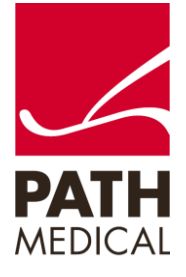

Se realizará una calibración antes de la medición. Una luz verde indica una calibración correcta. Luego de una calibración correcta de la sonda (ver abajo a la izquierda), la prueba comenzará automáticamente.

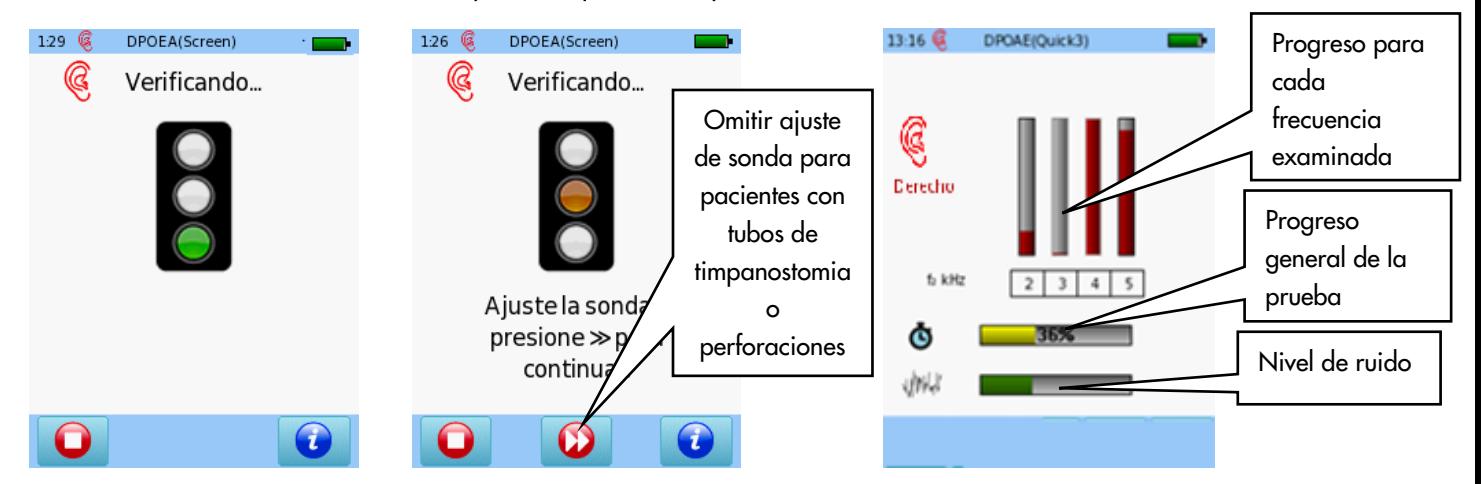

### RESULTADOS DE LA PRUEBA DPOAE

VISUALIZACIÓN DE RESULTADOS (Simple)

Por favor tenga en cuenta que la pantalla inicial de resultados depende de los ajustes para el módulo seleccionados en "Preferencias de DPOAE"

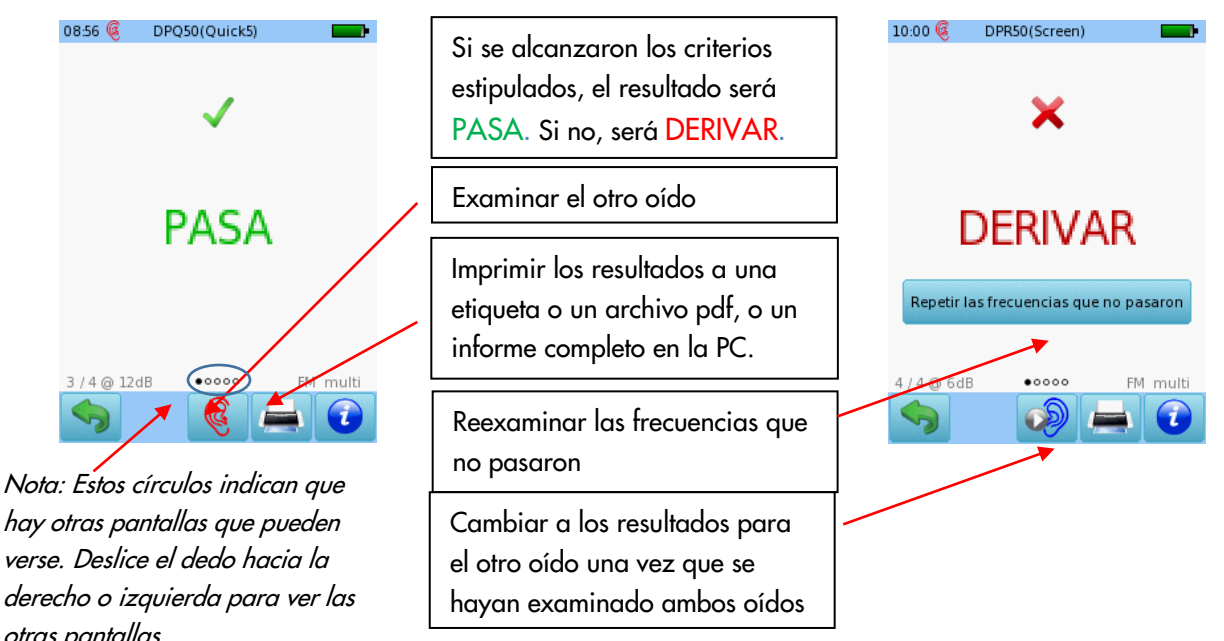

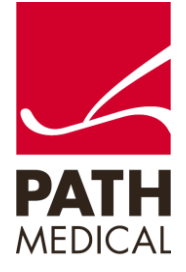

#### VISUALIZACIÓN DETALLADA DE RESULTADOS

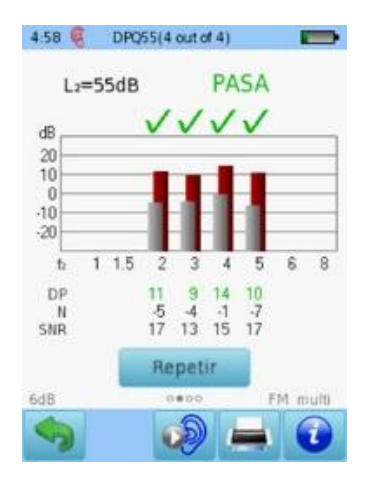

Las barras rojas (oído derecho) o azules (oído izquierdo) indican respuesta, Las barras grises indican ruido.

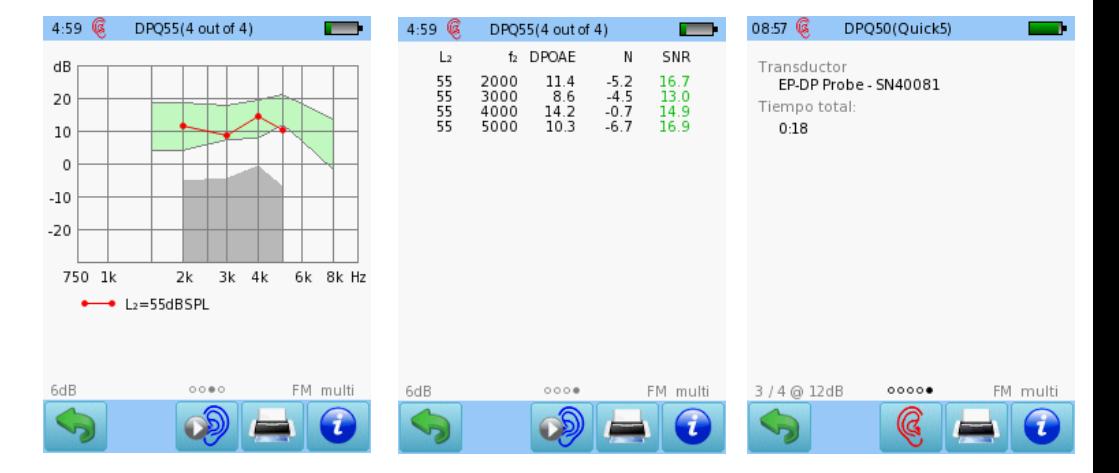

Resultado para cada prueba ordenado por f2 y L2

Valores numéricos en formato tabular

Parámetros de la prueba

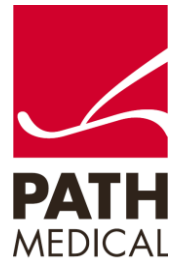

#### **Información de la Guía Rápida**

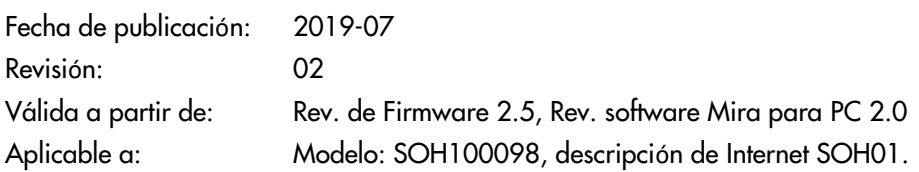

Todos los artículos, productos y marcas mencionados están registrados por las empresas indicadas o pertenecen a las mismas.

Toda la información, ilustraciones y especificaciones incluidas en este documento se basan en la información más reciente sobre los productos disponible en el momento de la publicación. PATH MEDICAL se reserva el derecho de efectuar cambios en cualquier momento sin notificación.

Por favor tenga en cuenta que no todos los productos que se muestran en nuestro sitio de Internet o en los materiales de publicidad están disponibles en todos los territorios. Por favor contacte a su distribuidor local o a PATH MEDICAL para mayor información.

La revisión más reciente de la Guía Rápida está disponible en Internet en www.pathme.de/download. Se exceptúan los errores y las omisiones.

#### **Derechos de autor**

Ninguna parte de este documento puede reproducirse, traducirse, guardarse, o transmitirse por ningún medio, electrónico, mecánico, fotocopia, grabación ni ningún otro, sin previamente obtener autorización escrita de PATH MEDICAL GmbH.

Copyright © 2019 PATH medical GmbH

PATH medical GmbH Landsberger Straße 65 Tel.: +49 89 800 76 502 Fax: +49 89 800 76 503 Internet: www.pathme.de

82110 Germering Germany CE

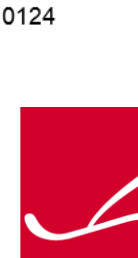

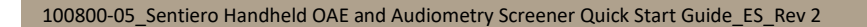